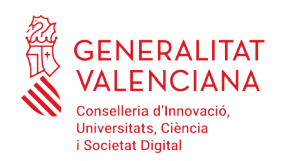

## **INSTRUCCIONS PER Al CÀLCUL DE L'IMPACTE NORMALITZAT DE LA PRODUCCIÓ CIENTÍFICA**

**IMPORTANT**: Els sol·licitants que vagen a acreditar l'Impacte normalitzat de la seua Producció Científica hauran de tindre actualitzat el seu codi d'autor en la base de dades que trien per al càlcul del IN. Per a això hauran de comprovar que la seua producció científica en la base de dades triada, està tota junta, sota un únic codi d'autor i si no és així hauran de dirigir-se a la base de dades perquè unifiquen i actualitzen les seues dades prèviament a conducta amb el càlcul.

En cas que s'opte per demostrar un determinat IN, per al seu càlcul s'han de complir els següents requisits:

**1**. En cas que en una mateixa sol·licitud diverses persones decidisquen demostrar la disposició d'un determinat IN, aquest es calcularà individualment.

**2**. Les dades per al càlcul de tots els investigadors d'un mateix grup sol·licitant han d'extraure's d'una única base de dades internacional, a triar entre SCOPUS o WOS, accessibles a través de la https://www.recursoscientificos.fecyt.es/servicios/acceso-bases-datos.

**3**. Per al càlcul del IN han de tindre's en compte únicament els treballs publicats de caràcter primari. A aquest efecte, en la definició de "treballs de caràcter primari" en aquest context, es consideren dues opcions igualment vàlides: a) els articles i les revisions de l'estat de l'art.

b) els articles, les revisions de l'estat de l'art i els articles publicats en els anals de les principals conferències científiques.

En tots dos casos, han de computar-se totes les publicacions científiques de caràcter primari de l'investigador que estiguen indexades en la base de dades utilitzada i publicades entre 2016 i 2019, tots dos inclusivament.

No es podrà triar l'opció b si en les publicacions no hi ha \*conferences \*papers.

En el full de càlcul en la qual s'efectuen el \*IN s'haurà d'indicar quin de les dues opcions (a o b) ha utilitzat en els seus càlculs.

**4**. Si en una mateixa sol·licitud concorren diverses persones que opten per acreditar la superació d'un determinat nivell de IN han de triar la mateixa opció —a) o b)— del punt anterior per al càlcul del seu impacte normalitzat.

**5.** A més del que es disposa en els punts anteriors solament es considerarà aquelles persones que hagen publicat treballs en almenys tres dels quatre anys del període.

I seguir aquest **mètode de càlcul:**

**1.** Realitze tots els càlculs en un full de càlcul que s'adjunta en la web de la conselleria i conserve-la. Podrà ser-li requerida durant el procediment.

**2.** Una vegada triada la base de dades, realitze una cerca pel codi d'identificació que l'investigador tinga en aqueixa base de dades, i que li identifica inequívocament. Utilitze el nom de l'investigador a l'efecte de comprovació. És obligatori que aquests codis d'identificació de l'autor estiguen degudament actualitzats. Aquest codi es denomina "Author ID" per a SCOPUS (consisteix en una seqüència numèrica de 10 o 11 xifres) i "Researcher ID" per a WoS (consisteix en una seqüència alfanumèrica que comença per una lletra, seguida d'un guió i de dos grups de quatre xifres separats per un guió). Haurà d'indicar en la sol·licitud el codi d'identificació de l'investigador que corresponga a la base de dades utilitzada.

**3**. Obtinga separadament, per a cadascun dels anys entre 2016 i 2019 (tots dos inclosos), el nombre total de treballs de caràcter primari publicats per l'investigador. El resultat s'anotarà en una taula (columna a) segons el model de l'annex facilitat en la web. A continuació, any a any, haurà d'obtindre, per al conjunt de tots els treballs de caràcter primari publicats per l'investigador en aqueix any, el nombre de cites rebudes des de l'any de la publicació fins al moment de la consulta i es consignarà, igualment, en la taula (columna b).

**4**. En cada fila, dividisca el valor de la columna (b) entre el de la columna (a) per a obtindre la mitjana de cites per publicació en aqueix any, i anote el valor en la columna (c).

**5**. Consigne per a cada any l'àrea, subàrea o categoria científica que correspon a les publicacions d'aquest any en les caselles de la columna (d1). La determinació de l'àrea no es fa en funció de la trajectòria científica de l'investigador, sinó de la classificació de la revista (que li ha sigut assignada en WoS o SCOPUS, segons la base de dades triada) en la qual s'hagen publicat els treballs. Pot no coincidir per a tots els investigadors, ni tan sols per a un investigador té per què ser la mateixa cada any. Només es tindran en compte les categories científiques que estiguen assignades a les publicacions en les bases de dades específiques de WOS i Scopus. Es consignarà la classificació temàtica que aparega per a cada revista en el moment de realitzar la consulta a aquestes bases de dades. En cap cas podrà consignar-se una àrea, subàrea, o categoria que no estiga explícitament consignada en les bases de dades de WOS i Scopus per a les publicacions en les quals es recullen els documents objecte del càlcul.

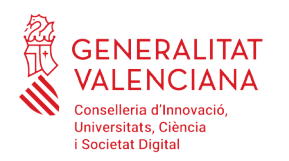

**6.**Per a conéixer l'àrea, subàrea o categoria científica que els proveïdors han determinat per a cadascuna de les revistes en les quals estan continguts els documents, haurà de seguir els següents passos:

**6.1 En SCOPUS:** En realitzar la cerca de les publicacions d'un investigador en \*Scopus apareixen per defecte en la base de dades les àrees de coneixement en les quals està distribuïda la producció científica d'un investigador. Scopus utilitza 27 grans àrees de coneixement per a aquesta distribució. Si es vol accedir a les subàrees o categories científiques de les revistes en les quals estan publicades els treballs, faça clic en el nom de la revista de cadascuna de les publicacions de l'investigador. L'àrea científica apareixerà en l'epígraf "subject area".

**6.2 En WOS:** En realitzar la cerca de les publicacions d'un investigador en la col·lecció de *Web of Science* (no realitzar en totes les bases de dades que ofereix la plataforma), per contra, apareixen ja, per defecte, les subàrees o categories científiques en les quals es distribueix la producció científica d'un investigador. De no ser així, faça clic en el nom cadascuna de les revistes. L'àrea científica apareixerà en l'epígraf "Categories / Classification", i, dins d'aquest, en "\*eseach areas" i "web of sciences categories".

Per al càlcul de l'Impacte Normalitzat de l'any, i tenint en compte que amb freqüència els treballs poden estar classificats en diverses àrees, subàrees o categories científiques, haurà de triar l'àrea, subàrea o categoria predominant (en la qual s'agrupa el major nombre de documents) entre totes les publicacions de l'investigador en aqueix any. En el cas que hi haja dos o més àrees foren igualment predominants (amb igual nombre de documents), es triarà entre elles la que, segons el parer de l'investigador, reflectisca més adequadament la producció científica d'aqueix any.

Per a consignar les àrees, subàrees o categories científiques que continguen el terme "multidisciplinary", aquest haurà d'aparéixer com a tal en la classificació de les revistes en les quals s'ha publicat i resultar, a més, predominant. Així mateix, només es podrà utilitzar la categoria temàtica de Scopus que continga el terme "miscellaneous", quan explícitament es contemple així en la classificació de la revista en Scopus i resultar, a més també, predominant.

En cap cas podrà consignar-se una àrea, subàrea, o categoria que no estiga determinada en les bases de dades de WOS i Scopus per a les revistes en les quals s'han publicat els documents objecte del càlcul.

El mètode seguit per a obtindre l'àrea, subàrea, o categoria predominant haurà d'explicar-se detalladament en la sol·licitud.

**7**. En la columna (d2), consigne l'opció triada per a la definició de document de caràcter primari del punt 3 de la secció anterior: l'opció a) —els articles i les revisions de l'estat de l'art— o l'opció b) —els articles, les revisions de l'estat de l'art i els articles publicats en els anals de les principals conferències científiques.

**8**. En la columna (d) de la taula ha de consignar-se el valor de la citació mitjana mundial que correspon a la mateixa àrea, subàrea, o categoria científica de la columna (d1), triada d'acord amb el que especifica el punt 6 anterior, en l'any de publicació de què es tracte.

**9.** Trobarà aquests valors de citació mitjana mundials en una taula a la qual podrà accedir a través de la pàgina web de la FECYT. Haurà d'usar la taula corresponent a la base de dades utilitzada per a trobar els relatius a les publicacions de l'investigador. A més, tinga en compte que ha d'utilitzar el llistat corresponent a l'opció a) o b) triada.

Si utilitzara per a la columna (d1) alguna de les grans àrees de coneixement que apareixen per defecte en Scopus, els valors de la citació mitjana mundial que es corresponen amb aquestes àrees, són aquelles categories que incorporen la paraula "General" en l'epígraf (per exemple, General Agricultural and Biological Sciences, General Arts and Humanities,…)

**10.** La quantitat obtinguda segons el paràgraf 4 (columna c) es dividirà pel valor mitjà mundial en l'àrea científica de què es tracte en aqueix any (columna d), i el resultat s'anotarà en la columna (e).

**11**. El valor de l'Impacte Normalitzat de la producció científica de cada investigador, a consignar en la sol·licitud, serà la mitjana ponderada dels quocients resultants per als anys 2015 i 2018, tots dos inclusivament. En la columna (f) haurà de dividir-se el valor corresponent a aqueix any de la columna (a) entre la suma de tots els valors d'aquesta columna (a). Després haurà de consignar en la columna (g) el producte dels valors corresponents al mateix any de les columnes (e) i (f). La mitjana ponderada serà la suma de tots els valors de la columna (g).

Aquest valor ha de ser igual o superior a 1,5 en cas de l'IP i igual o superior a 1,3 per a la resta de membres del grup.

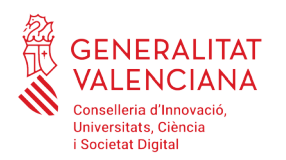

És important que tinga en compte que l'Impacte Normalitzat es calcula com a mitjana ponderada pel nombre de treballs publicats durant el període 2016-2019.

Aquelles persones investigadores que decidisquen acreditar la superació de determinat IN hauran d'explicar l'estratègia de consulta en WOS o Scopus que s'ha seguit per a calcular aquest IN. Les explicacions i els passos a seguir s'inclouran en un document que s'adjuntarà a la sol·licitud (documente "Càlcul de l'impacte normalitzat de l'Investigador Principal i/o de la resta de membres"), i, a més, consignar la base de dades utilitzada, l'opció de treballs de caràcter primari triada, el nom dels investigadors, el "Author ID o "Researcher ID", en funció de la base de dades triada, el "ORCID" si s'estima necessari, i la data en la qual es realitza la consulta.

## **IMPORTANT**:

Totes les dades de tots els investigadors d'un mateix centre o unitat hauran d'extraure's d'una sola de base de dades, utilitzar la mateixa opció per a la consideració de "treballs de caràcter primari", i la taula utilitzada per a prendre els valors mitjans mundials haurà de ser la corresponent a la mateixa base de dades i opció que ha utilitzat per a obtindre les publicacions dels investigadors.

S'ha d'incloure en la sol·licitud una taula Excel, convertida a format pdf, on es mostren els valors utilitzats per al càlcul així com la determinació de l'àrea, subàrea o categoria científica predominant de la qual es prenen els valors mundials de referència (document *Càlcul de l'impacte normalitzat del director científic i dels investigadors garants*). Conserve el full de càlcul original, en format Excel, que pot ser-li requerit per a la comprovació dels càlculs.